# **SONY**

# Pika-aloitusopas

<sup>2</sup> Napauta **I**a ja valitse [SA-NS410] tai [SA-NS310].

> 2 Valitse haluttu Internetin musiikin suoratoisto.

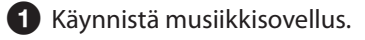

iPhone, iPod touch tai iPad

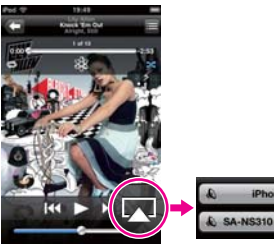

### **Kun käytössä on iTunes**

Käynnistä iTunes-sovellus.

2 Napsauta kohtaa ija valitse [SA-NS410] tai [SA-NS310].

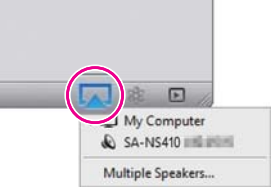

iTunes

### Tietoja kaiuttimen toiminnoista on kääntöpuolella. Helppoa! Lisätietoja on seuraavassa verkkosivustossa: http://www.sony.net/sans

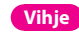

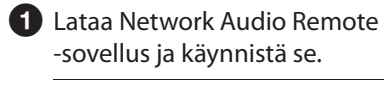

 Lataa ilmainen sovellus täältä: iPhone/iPod touch/iPad Android-

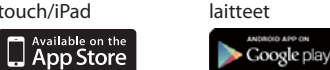

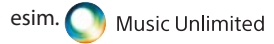

 [Music Services] (Musiikkipalvelut) - [Music Unlimited] - [Genre] (Tyylilaji)

 **Kun käytössä on Windows Media Player** Katso mukana toimitettujen käyttöohjeiden kohta Äänisisällön kuunteleminen kotiverkon avulla.

## Kytke kaiuttimeen virta 1

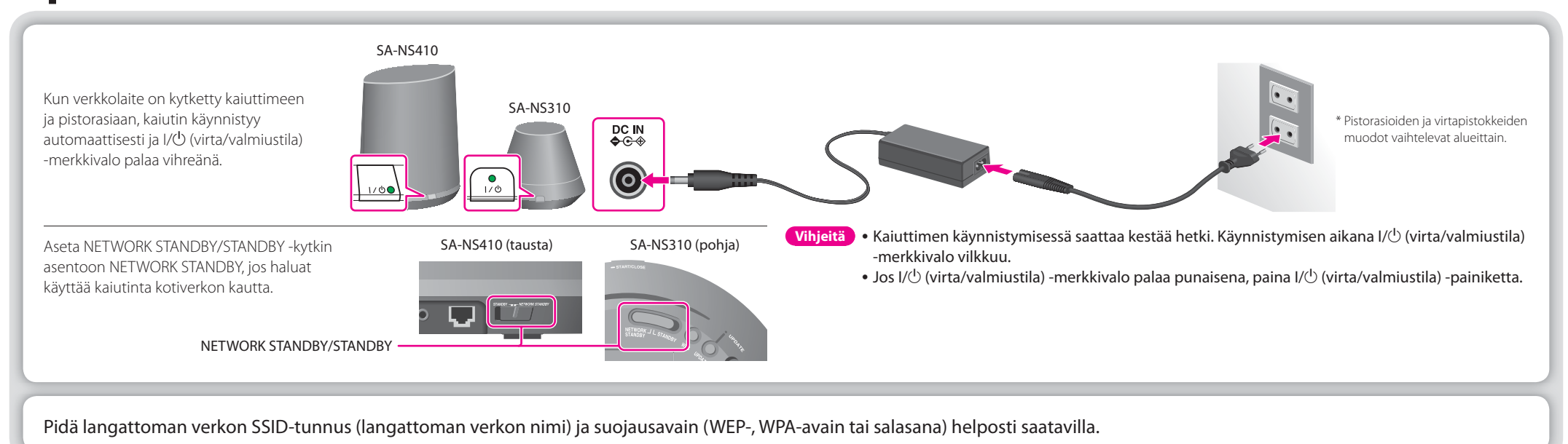

# Määritä kaiuttimen asetukset (langaton verkkoyhteys) 2

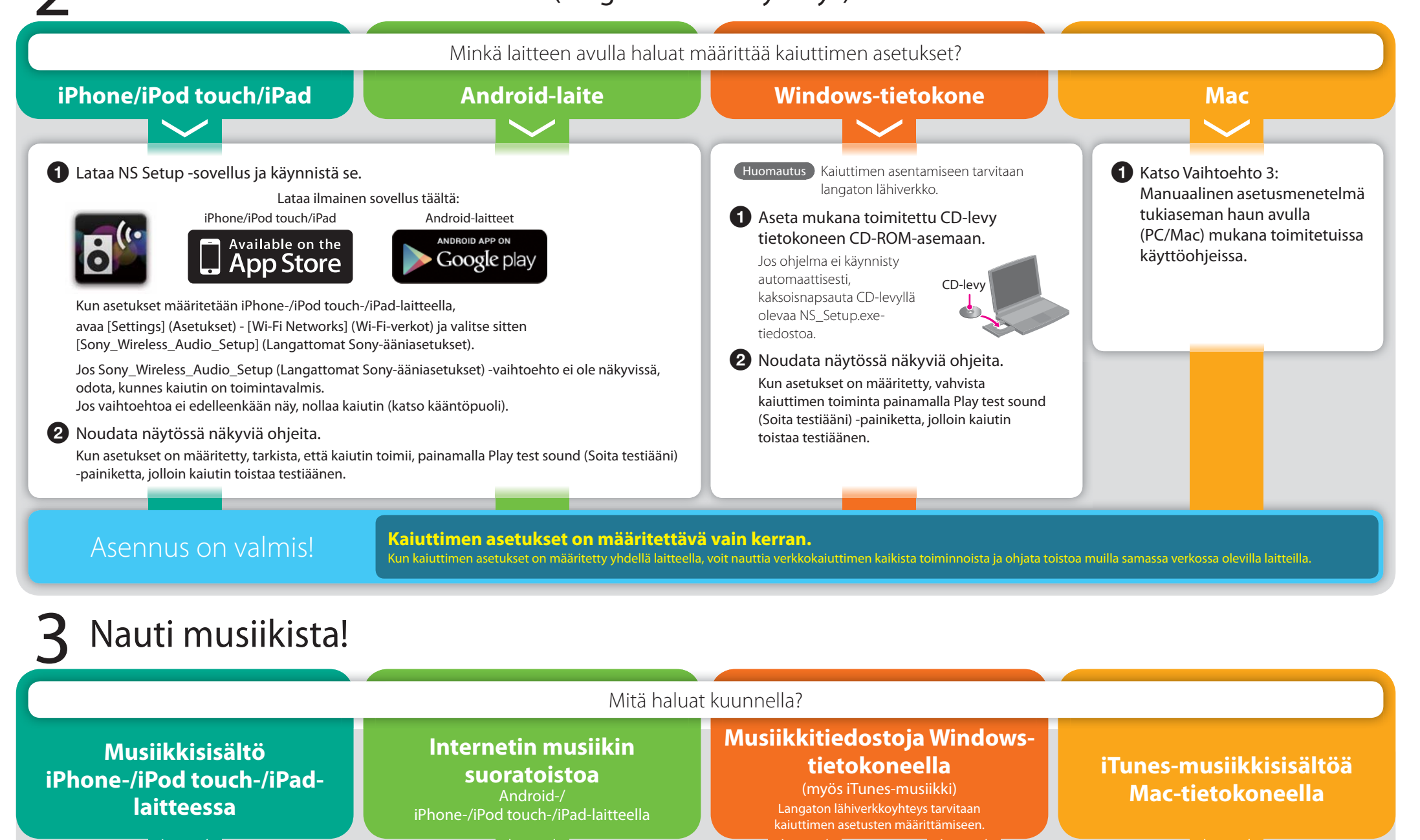

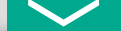

**sammuneena 1 sekunnin:** Muodostaa langattoman yhteyden

**sammuneena 1 sekunnin:** Muodostaa langallisen yhteyden  **Vilkkuu 4 kertaa 1 sekunnin** 

**aikana:**

 Langattoman lähiverkon WPS-virhe tapahtui

#### **Android-puhelin iPhone/iPod touch/iPad tai -taulutietokone Windows-tietokone tai Mac**  Musiikin lähettäminen AirPlay-toiminnon avulla • Internetin musiikin suoratoiston, kuten Music Unlimited Tietokoneeseen tallennetun musiikin toistaminen -palvelun, käyttäminen verkkokaiuttimen avulla Musiikin toistaminen iTunesin avulla Musiikin toiston ohjaaminen Android-laitteen avulla • Internetin musiikin suoratoiston, kuten Music Unlimited Jos tietokoneessa on Windows 7 Android-laitteen käyttäminen kaukosäätimen sijaan -palvelun, käyttäminen iPhone-/iPod touch-/iPad-laitteen käyttäminen -käyttöjärjestelmä kaukosäätimen sijaan Tietokoneen käyttäminen sekä palvelimena että ohjaimena ([Play To] (Toista kohteessa) -toiminnon avulla voit kuunnella musiikkia kätevästi) Lisätietoja ja ohjeita on osoitteessa **http://www.sony.net/sans**  Merkkivalon tiedot SA-NS410 Edestä Sivulta **SA-NS310** Edestä Sivulta Valaistus **I**/(<sup>I</sup>) Link Valaistus **I**/ $\cup$  Link  **Merkkivalo Valkoinen Sininen Ei mitään**  Valaistus **Palaa: Palaa:**  $\bigcirc$  – Toistotilassa Pysäytettynä toistotilassa – Valmiustilassa – Äänitulon valinnan aikana – Päivityksen aikana  **Vilkkuu: Vilkkuu:** VOL-painikkeiden käytön aikana VOL-painikkeiden käytön aikana  **Vilkkuu 1 sekunnin ajan: Vilkkuu 1 sekunnin ajan:** Mykistyksen aikana Valmistelee toistoa  **Vilkkuu kaksi kertaa 1 sekunnin aikana: Vilkkuu kaksi kertaa 1 sekunnin aikana:** Valmiustilaan siirtymisen aikana Taukotilassa  **Vilkkuu 4 kertaa 1 sekunnin aikana:** Virhe tapahtui  **/ Vilkkuu:** Käynnistyksen aikana  **Merkkivalo Vihreä Oranssi Punainen Ei mitään**  I/ $\circlearrowleft$  (virta/valmiustila) **Palaa: Palaa: Palaa:**   $\bullet$  Toiminnassa Verkon valmiustilassa Valmiustilassa Verkkolaitetta ei ole kytketty *i*. Vilkkuu: **C** Vilkkuu: Käynnistyksen aikana Suojaustilassa Irrota verkkovirtajohto laitteesta ja kytke se takaisin muutaman sekunnin kuluttua. Kytke virta sitten laitteeseen. Jos tilanne jatkuu, ota yhteyttä lähimpään Sony-jälleenmyyjään. LINK **O Palaa: Palaa: Palaa:**  $\bigcirc$  Langattoman yhteyden aikana Langallisen yhteyden aikana Virhe tapahtui (langattoman Langattoman verkon lähiverkon asetuksissa/yhteydessä) asetustoimenpidettä ei viimeistelty  **Vilkkuu 2 sekuntia ja on Palaa 2 sekuntia ja on**

### Verkkokaiuttimen käyttäminen laitteen kanssa

Voit määrittää verkkokaiuttimen asetukset millä tahansa seuraavista laitteista:

### **Ohjelmiston päivittäminen**

 Kun uusi päivitys on saatavissa, UPDATE-merkkivalo palaa vihreänä, kunnes laite yhdistetään Internetiin. Pidä UPDATE-painiketta painettuna, kunnes valaistus sammuu.

#### **Kaiuttimen nollaaminen**

 Aiemmin rekisteröidyt asetukset tai tiedot voidaan nollata. Paina laitteen pohjassa olevaa ALL RESET -painiketta terävällä esineellä (kuten pienellä nuppineulalla), kunnes kaikki merkkivalot palavat.

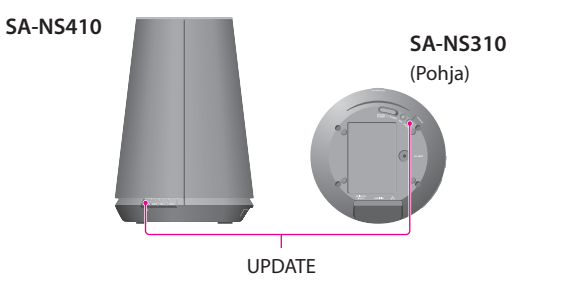

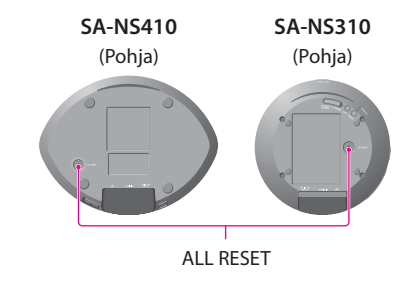

AirPlay, AirPlay-logo, iPhone, iPod touch ja iTunes ovat Apple Inc:n Yhdysvalloissa ja muissa maissa rekisteröimiä tavaramerkkejä. iPad on Apple Inc:n tavaramerkki.